### *Labo TIB*

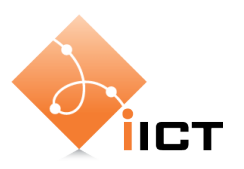

# Routage statique

### **Objectifs d'apprentissage**

- 1. Savoir déterminer les routes statiques à configurer dans un réseau.
- 2. Savoir configurer des routes statiques sur un routeur Cisco.
- 3. Savoir tester et dépanner le routage avec ping et traceroute.

### **Contenu**

Dans ce laboratoire, nous allons mettre en place le routage statique dans un réseau avec plusieurs routeurs. La tâche principale est de déterminer les routes à configurer.

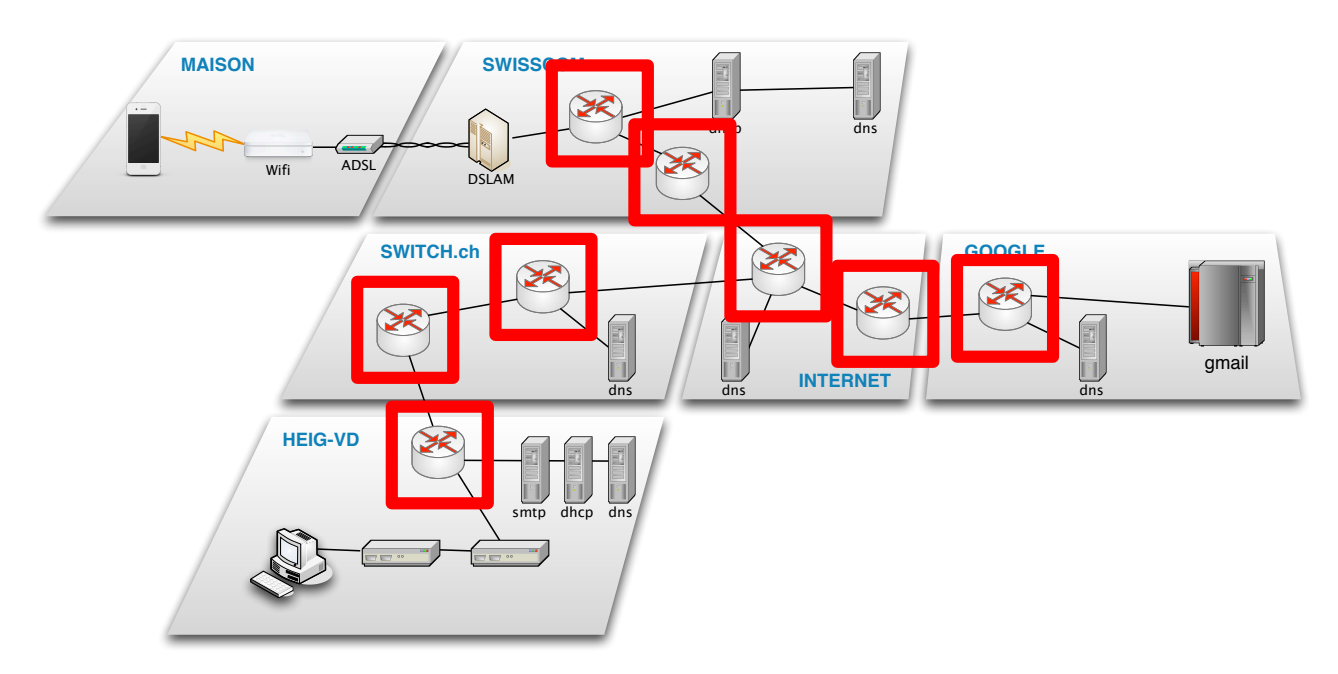

- 1. Déterminer les routes statiques à configurer.
- 2. Configuration des routes statiques sur routeurs Cisco.
- 3. Tester et dépanner le routage.

# **Rapport à fournir**

Un rapport de **2 pages au maximum** avec les éléments suivants :

- 1. Nom du laboratoire, noms des étudiants, date du laboratoire
- **2. Objectif 1 : Configurer les routes statiques du réseau**
	- o Rappel de l'objectif d'apprentissage et du critère de succès.
	- o Réponses à la question 1
	- o Réponses à la question 2 (tableaux).
- 3. Auto-évaluation : est-ce que vous avez atteint les objectifs d'apprentissage de la page 1 ?
- 4. Le zip de l'export du labo est également à rendre.

### **Délai**

Le fichier PDF du rapport et le zip du labo doivent être envoyés à l'aide du formulaire http://iict-space.heig-vd.ch/jer/rendu-labo-tib/

**avant le début du prochain laboratoire**.

### **1 Introduction**

Nous avons déjà vu que Internet est une interconnexion de réseaux qui sont gérés par des entreprises ou organisations différentes. Les réseaux utilisent IP comme langage commun pour transporter les données. Les réseaux sont interconnectés à l'aide de routeurs qui parlent IP et peuvent donc acheminer les paquets vers le destinataire.

Mais comment un routeur connaît-il le chemin à utiliser vers un destinataire ? La réponse est qu'il a une table de routage qui contient une route pour chaque réseau destinataire.

Et qui remplit cette table de routage ? Il y a deux possibilités :

- L'administrateur remplit les tables de routage de chaque routeur manuellement (routage statique)
- L'administrateur configure un protocole de routage qui, lui, communique avec les autres routeurs pour remplir les tables de routage dynamiquement (routage dynamique).

Dans ce laboratoire, nous allons examiner la première option.

# **2 Matériel**

Comme dans le laboratoire précédent, nous allons utiliser le simulateur Eve-ng. Le réseau à configurer est montré ci-dessous.

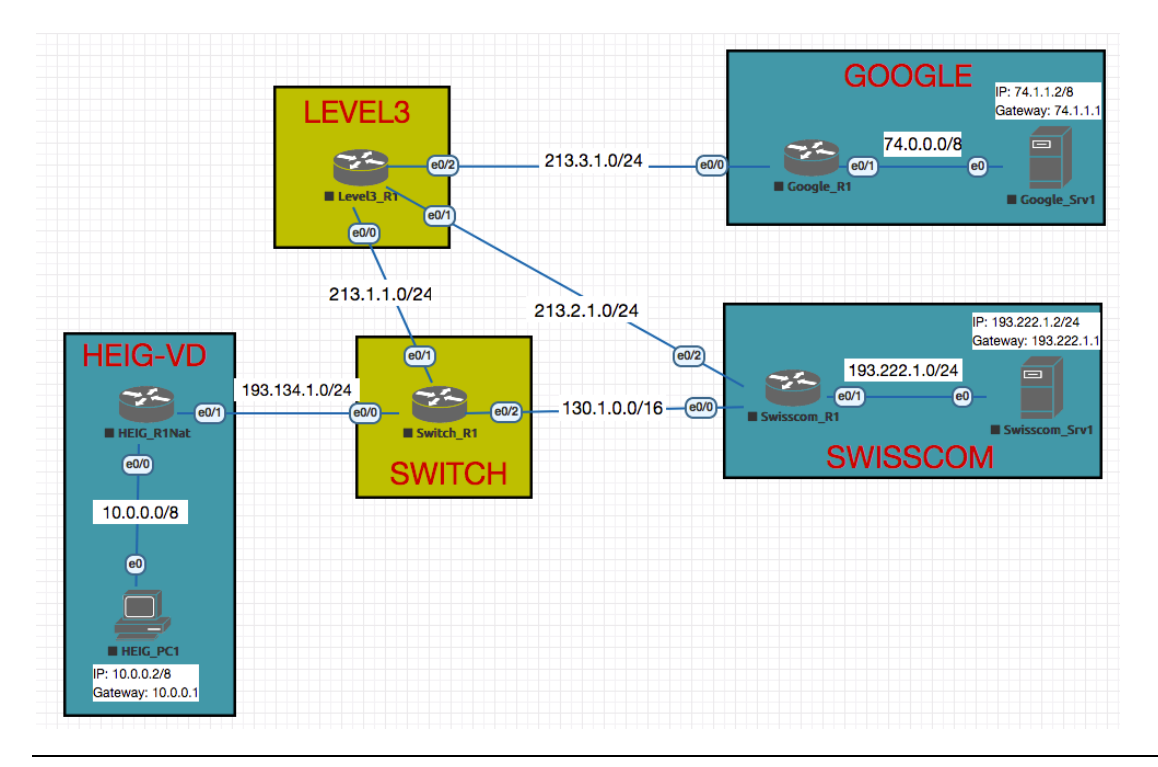

# **Objectif 1 : Configurer les routes statiques du réseau**

L'objectif est de configurer les routes statiques sur tous les routeurs.

L'objectif est atteint si vous arrivez envoyer des pings entre toutes les machines du réseau.

Le challenge de ce laboratoire est très simple : configurer le réseau pour que les pings passent.

Voici les instructions.

#### **Ouvrir le réseau dans Eve-ng**

- Téléchargez l'archive zip du labo depuis le site http://iict-space.heig-vd.ch/jer, page « Labos ».
- Importez et ouvrez le labo dans EVE-ng.
- Démarrer les éléments.

#### **Configuration des machines Linux**

- Les adresses IP des routeurs sont déjà configurées.
- Configurez toutes les machines Linux : l'adresse IP et la route par défaut, avec les adresses indiquées dans le schéma du réseau sur la page 3. Utilisez les deux commandes :

sudo ifconfig eth0 adresse\_IP netmask masque\_de\_réseau sudo route add default gw adresse\_IP\_du\_routeur

**Question 1** : effectuez des pings depuis les machines Linux. Quelles adresses pouvez-vous pinguer ? Pourquoi ces adresses et pas les autres ?

#### **Configuration du routeur HEIG\_R1Nat**

La configuration de ce routeur peut être très simple. Il n'a besoin que d'une route par défaut : s'il ne connaît pas le destinataire, il passe le paquet au routeur Switch\_R1.

Sur le routeur HEIG\_R1Nat, configurez la route par défaut avec les commandes :

```
Router>enable
Router#configure terminal
Router(config)#ip route 0.0.0.0 0.0.0.0 193.134.1.1
Router(config)#exit
```
### **Configuration des autres routeurs**

- Sur chacun des autres routeurs :
	- o Déterminez les routes à configurer.
	- o Configurez les routes avec la commande :

R(config)#ip route réseau\_dest masque\_réseau\_dest adresse\_routeur

Il est important de configurer des routes vers **des réseaux** (avec un masque), non pas vers des adresses IP individuelles !

o Vous pouvez afficher les routes configurées sur un routeur avec la commande (en mode « enable », non pas mode « config »)

#### Router#show ip route

- o Testez votre configuration à envoyer des pings entre les machines Linux. Evidemment il n'est pas possible de pinguer la machine HEIG\_PC1, comme elle se trouve derrière un NAT, avec une adresse privée.
- o Si vous avez un problème, vous pouvez faire le dépannage avec :
	- § traceroute : regarder jusqu'où le ping passe,
	- § Wireshark : démarrer une capture sur une interface d'un routeur.

**Question 2** : pour chacun des routeurs, remplissez un tableau comme celui cidessous pour résumer les routes configurées.

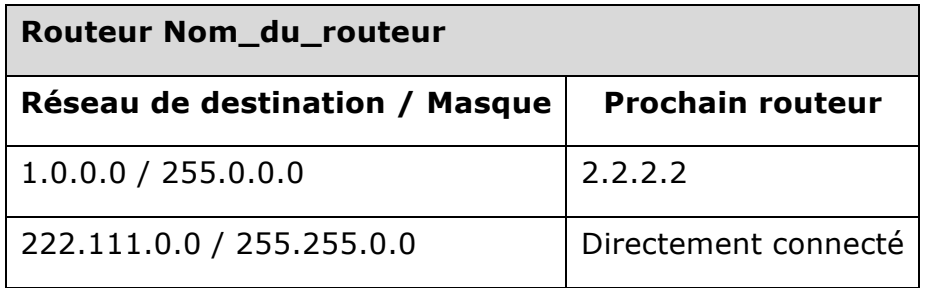

Par exemple pour le routeur HEIG\_R1Nat :

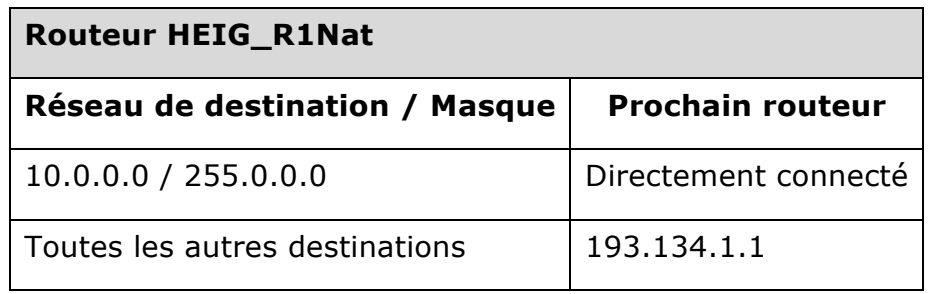

**!! Attention !! A la fin, n'oubliez pas de sauvegarder la config des routeurs d'éteindre les éléments, de fermer le labo, de l'exporter pour pouvoir le rendre avec le rapport et de le supprimer de eve-ng (Voir l'explication dans le Labo NAT).**